#### **ONLINE RENEWAL INSTRUCTIONS**

## **•** Select "**RENEW LICENSE**" from Navigation Menu

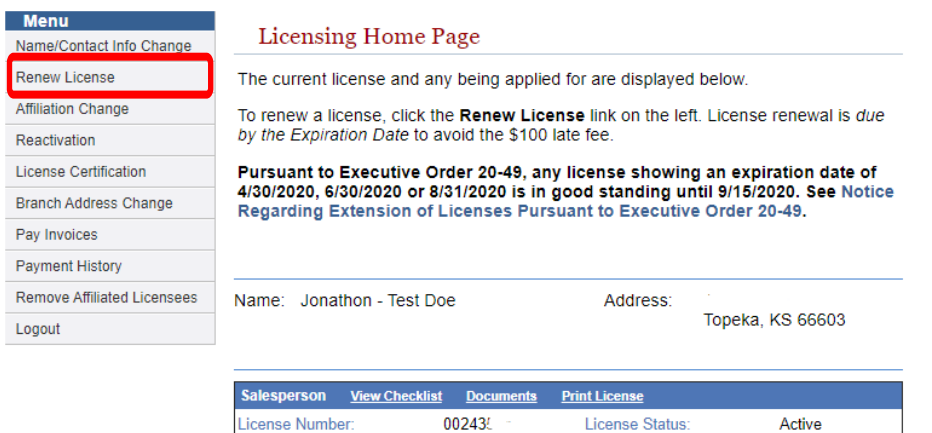

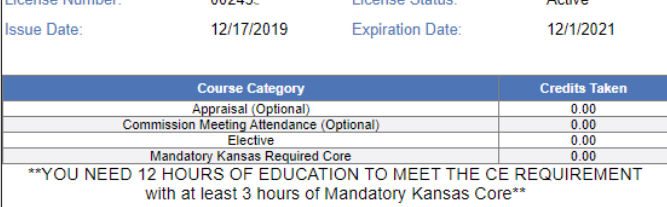

#### Click **CONTINUE** in the "**Renewable Licenses**" panel

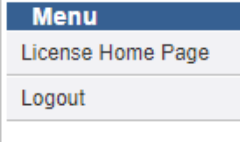

# Application for License Renewal

Select the "Continue" link to begin the renewal.

If there are "No licenses for renewal", bear in mind that THE EARLIEST YOU CAN RENEW IS 45 DAYS PRIOR TO EXPIRATION. Or it is possible that there was an error in the registration process. In which case, you may want to log out and complete the registration process again ensuring that your license number, birth date and last 4 of your ssn are accurate.

#### **Renewable Licenses**

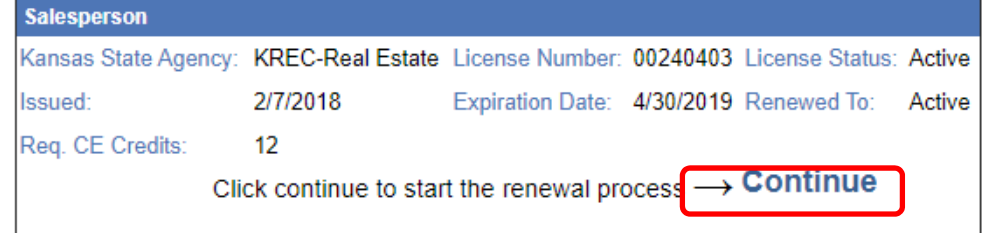

Review the information on the **License Renewal Application** page and click **NEXT STEP.**

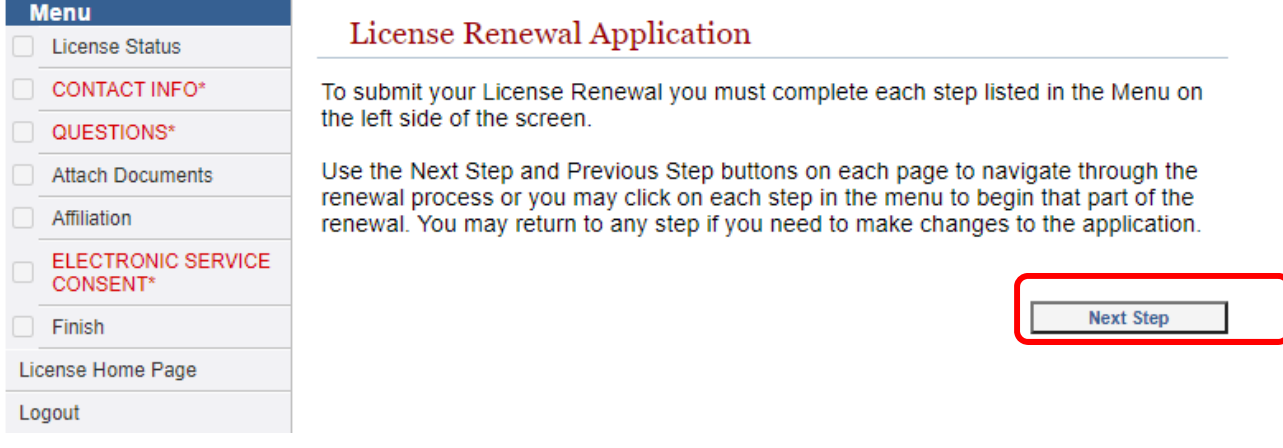

 Choose the appropriate License Status (*active or inactive*) then click **NEXT STEP.** *Note: checkmarks will appear in each box on the Menu as you navigate through the renewal process. If you need to go back, simply click the appropriate section/category on the Menu to return to that page.*

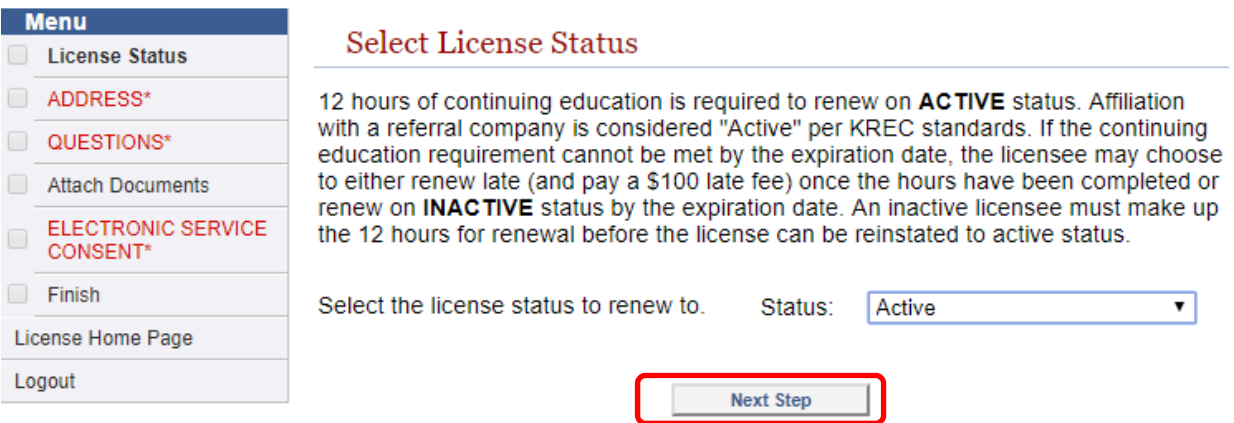

 Review Personal information, updating address/phone if necessary. Click **UPDATE** *even if no information was changed*.

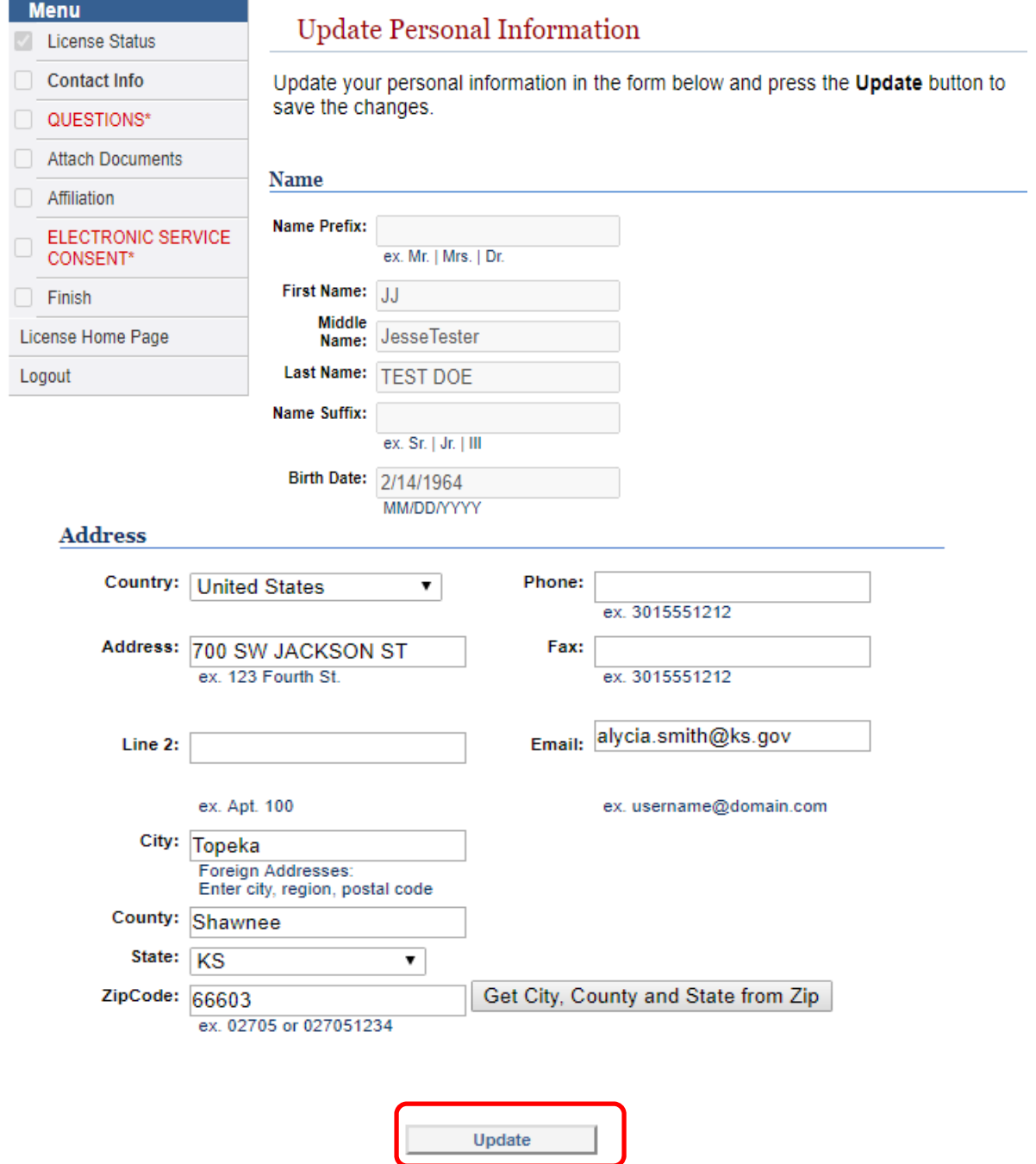

 Carefully review **Application Questions** and select appropriate response from the drop down. Click **SUBMIT.**

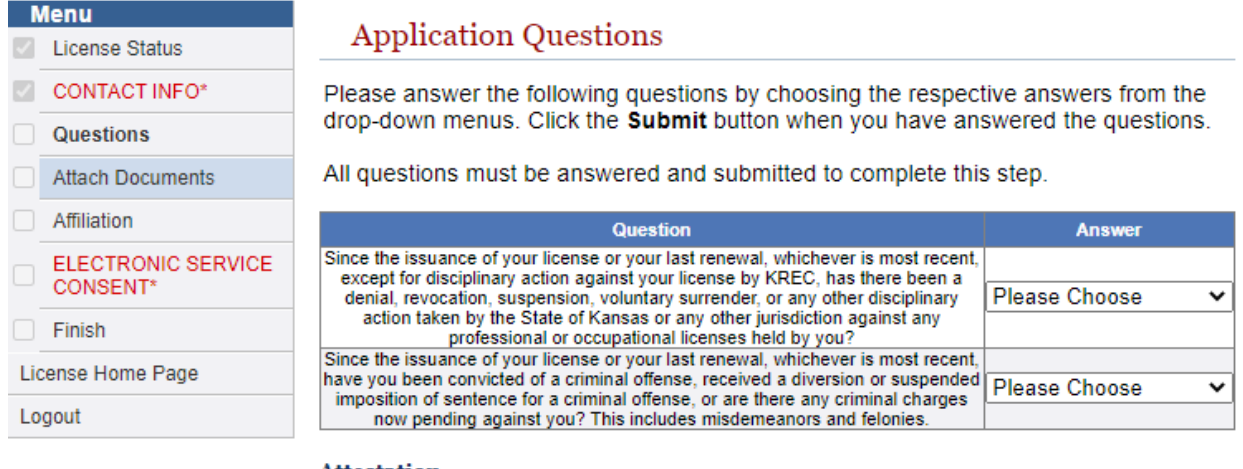

#### **Attestation**

By clicking the **Submit** button you hereby swear or affirm under the penalties of perjury that you understand and have answered the questions truthfully to the best of your knowledge.

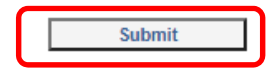

• If you answered NO to both questions, simply click NEXT STEP to continue without uploading any documents. If you answered YES to either question on the previous page, attach the required documentation as indicated by selecting CHOOSE FILE, then UPLOAD DOCUMENT. Click NEXT STEP to continue.

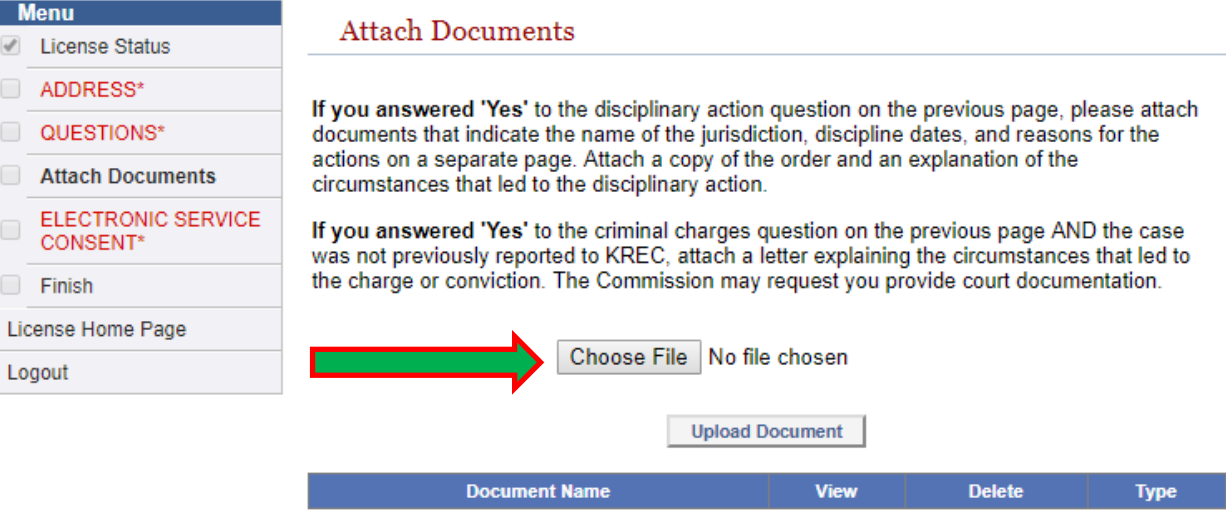

Don't forget to select the document type in the dropdown list next to the document name after uploading.

If you do not have the ability to upload documents, you may email, fax or mail them to our office at the address located at the bottom of this page.

Please make reference to your license number and the renewal process on the cover sheet.

**Previous Step Next Step**  • If you are transferring or reactivating, you can do so on the AFFILIATION INFORMATION page. If no changes, click **NEXT STEP**. Click **[here](https://krec.ks.gov/docs/default-source/forms/affiliation-change.pdf?sfvrsn=35296fa3_18)** to view instructions for changing/adding an affiliation. *A \$15 activation fee is applicable.*

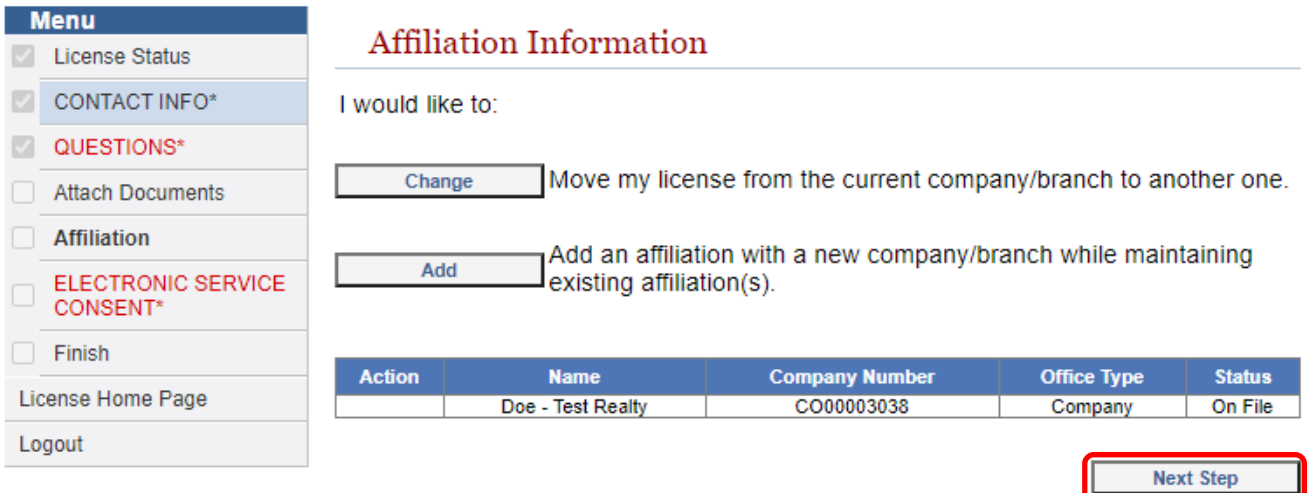

Review Electronic Service information. Click the check box if you agree, then click CONTINUE.

## **Menu**

- **License Status** ADDRESS\*
- QUESTIONS\*  $\omega^{\mu}$
- Attach Documents
- **Electronic Service** Consent
- Finish

Logout

## License Home Page

## CONSENT TO ELECTRONIC SERVICE | REL-X

## **INSTRUCTIONS**

Complete this form if you prefer to have any and all documents related to formal licensure and disciplinary proceedings sent to you via email instead of by mail. This includes orders restricting or conditioning a license; orders amending or lifting a restriction or condition on a license; audit and disciplinary orders; warning letters; and Commission Directives. Electronic service is offered as a convenience to applicants and licensees, and participation is completely voluntary.

I hereby agree and consent to service by electronic means in all matters before the Kansas Real Estate Commission as stated below.

- 1. I agree that all notices, pleadings, objections, motions, orders, directives and warnings shall be served upon me at the email address specified in my application for licensure as a Kansas real estate salesperson or broker license, and that I will not receive paper copies of these documents unless and until I submit a written withdrawal of consent to the Kansas Real Estate Commission.
- 2. I agree and affirm that I have access to the electronic notification address designated in my application and agree to check regularly for communication from the Kansas Real Estate Commission. I also understand and agree that it is my responsibility to monitor that address for communications and that the Kansas Real Estate Commission will not provide any additional notifications to me when a document is served at that address.
- 3. I understand and agree that service by the electronic notification address I have designated in my application shall be complete upon transmission.
- 4. I hereby agree to notify the Kansas Real Estate Commission in advance before I deactivate or change the electronic notification address designated in my application. I further understand and agree that my failure to comply with this paragraph will not invalidate any service that was made to the electronic notification address I designated in my application prior to receipt by the Kansas Real Estate Commission of the updated electronic notification address.
- 5. I also agree that my consent to electronic service shall continue to be effective unless and until I submit a written withdrawal of consent to the Kansas Real **Estate Commission.**

Please check the box to acknowledge consent to electronic service.

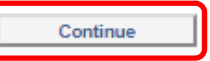

Review Renewal Summary to ensure information is correct; click SUBMIT to move onto  $\bullet$ payment.

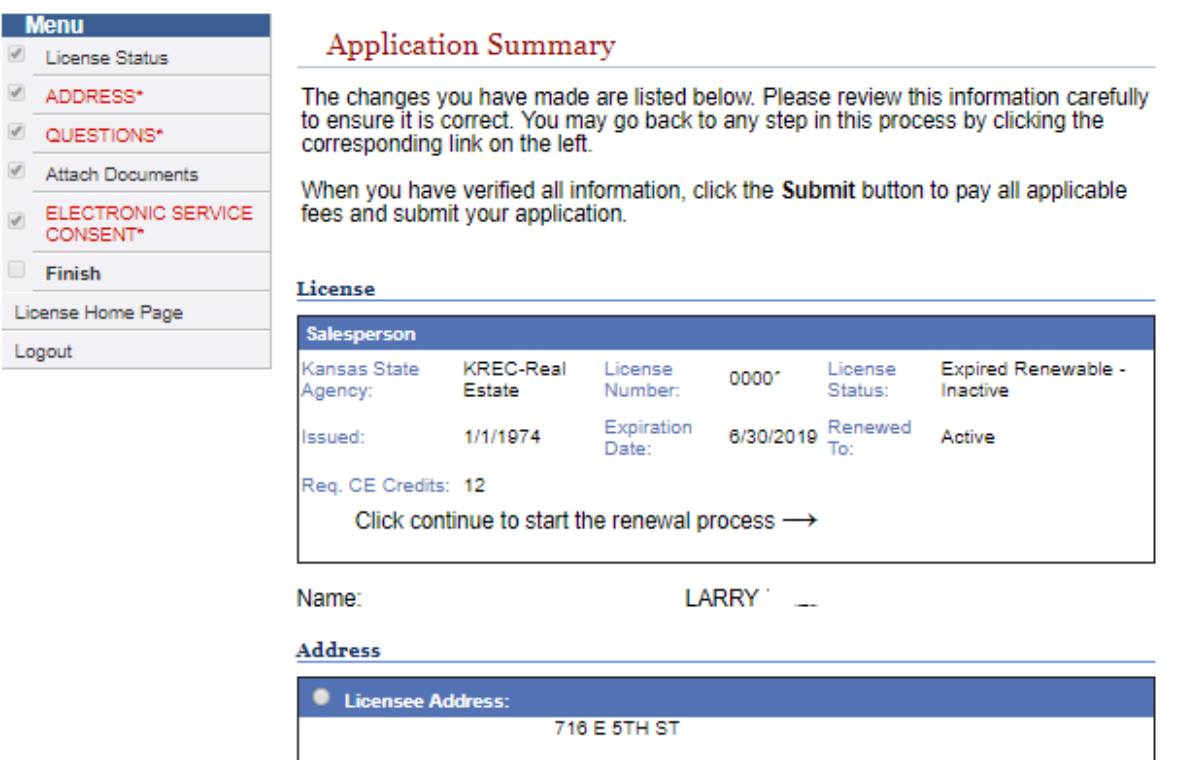

**Related Licenses** 

#### **Question Responses**

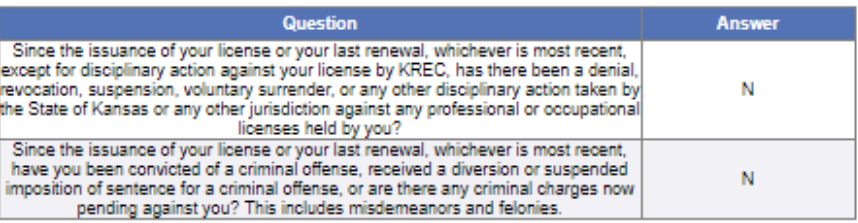

If all the above information is correct please press the Submit button.<br>Otherwise please go back and correct any information that is necessary.

。<br>alycia.smith@ks.gov<br>7858908944

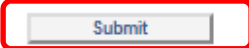

 Choose appropriate payment method in the Payment Type Selection field, then click PAY ONLINE to be redirected to the KanPay Payment Portal.

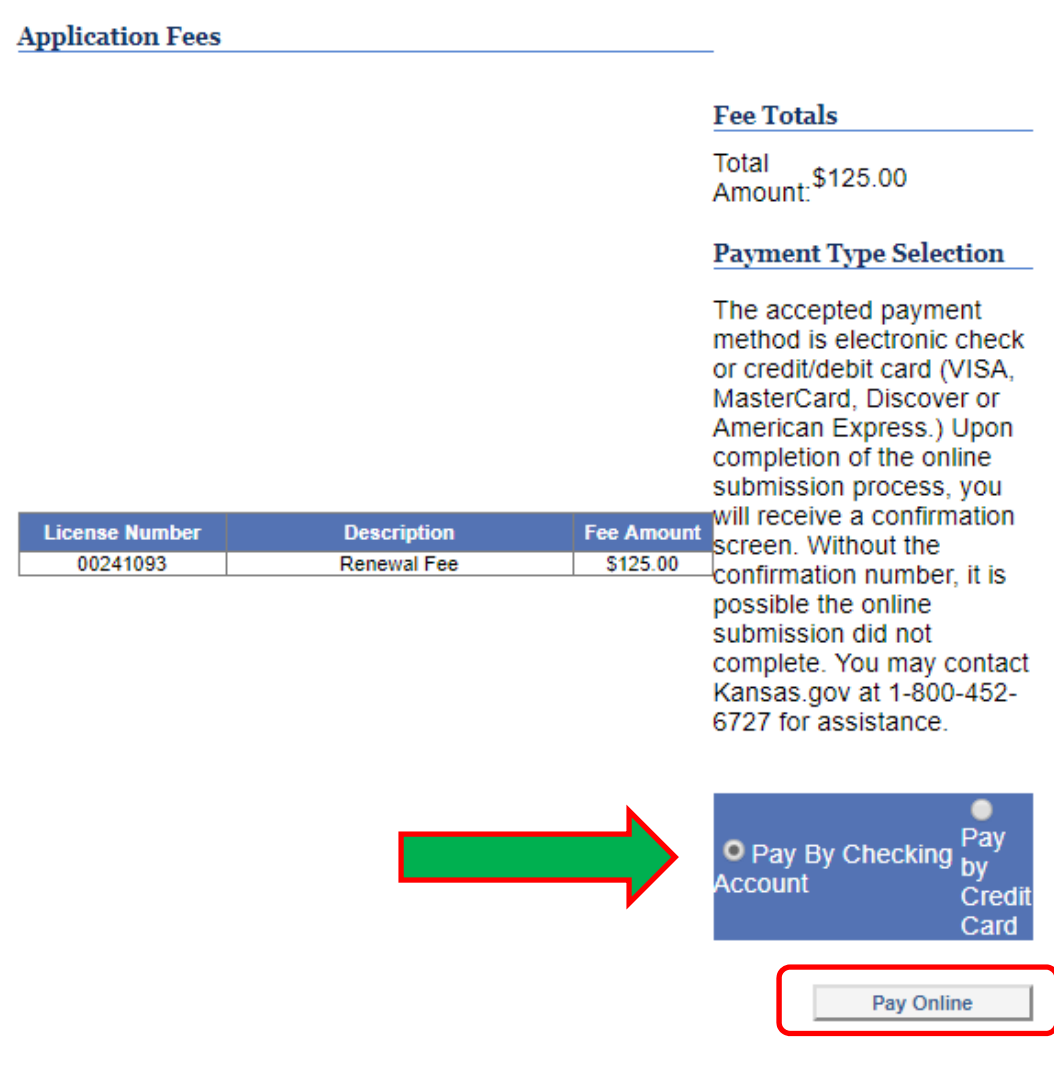

Complete all required fields, then click **CONTINUE**

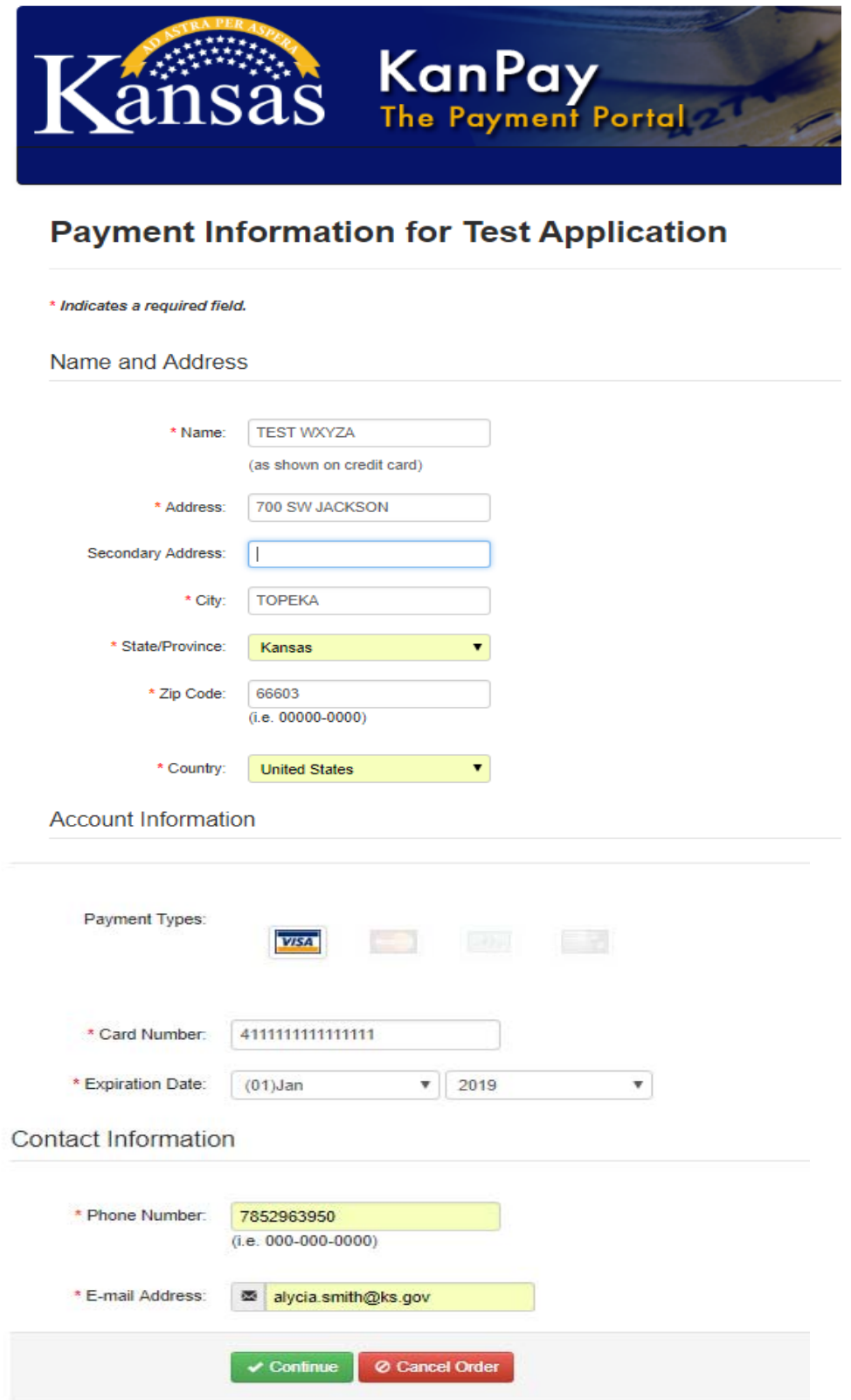

Review payment information, making changes if necessary. Click I AGREE/SUBMIT PAYMENT  $\bullet$ 

Payment is NOT complete until you select "I Agree/Submit Payment" at the bottom of this page.

Please review the information below. If there are changes you need to make, select the "Make Changes" button to edit the information. After verifying all the information is correct, select the "I Agree / Submit Payment" button to proceed.

Your reference number is a0115b993ba2d32

Name and Address

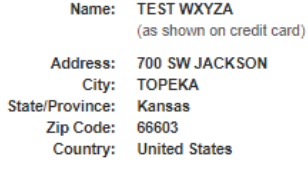

**Account Information** 

Card Type: Visa Card<br>Card Number: \*\*\*\*\*\*\*\*\*\*\*\*\*1111 Expiration Date: 01/2019

#### **Contact Information**

Phone Number: 7852963950 E-mail Address: alycia.smith@ks.gov

 $\angle$  Make changes

**Cost Information** 

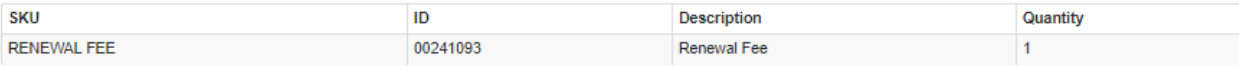

Total Order Amount: \$125.00

I understand that the above amount will be charged to my credit card, and that my credit card billing statement will show this amount as paid to "Kansas.gov KanPay Pmt". Kansas.gov reserves the right to assess you a \$15 service fee for all chargebacks and returns.

Please be patient once you have hit the "/ Agree / Submit Payment" button, it may take up to 60 seconds before your order is completed. Upon completion you will be returned to the "Test Application".

**NOTICE:** 

For Customers with Debit Blocks: Please note our Originator ID has changed. Please contact your financial institution and ask them to allow debits from Originator ID 1522077581. Failure to allow debits by this Originator ID could cause your ACH debit to fail. Please contact our Help Center with any questions: helpcenter@ink.org

Your reference number is a0115b993ba2d32

↓ | Agree / Submit Payment | ⊘ | Disagree / Cancel Order

 Review Transaction Status to ensure payment was successful. Renewal process is complete‐ notification of successful renewal will be emailed to Licensee.

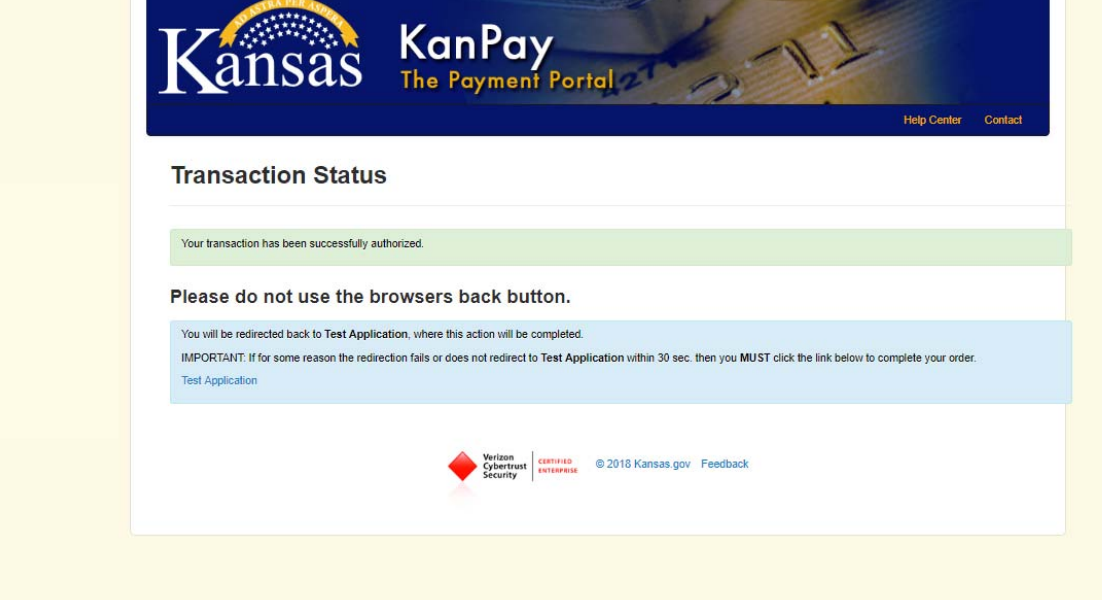